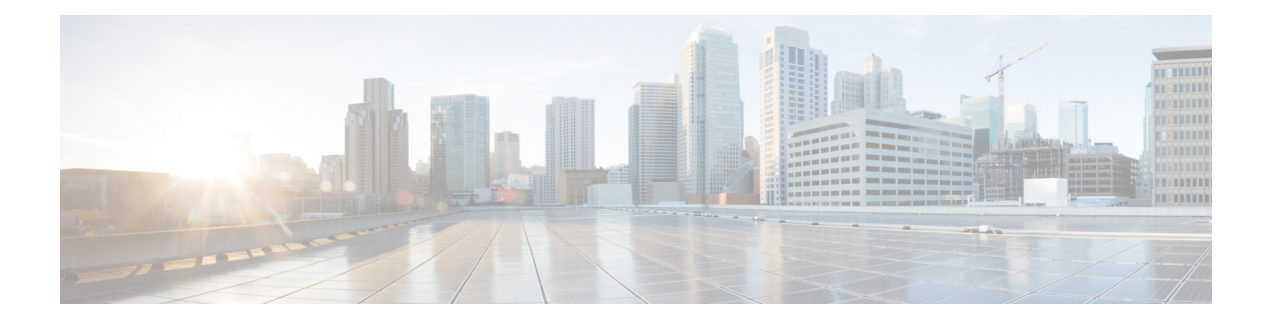

# **IP SLA TCP** 接続動作の設定

この章では、Cisco スイッチと IPv4 を使用するデバイスの間の、TCP 接続動作の実行に要する 応答時間を測定できるように、IP サービス レベル契約 (SLA) の TCP 接続動作を構成する方 法について説明します。TCP 接続の精度は、宛先のCisco スイッチで IP SLA Responder を使用 することによって向上します。この章では、TCP 接続動作の結果を表示して分析し、ネット ワーク内のサーバーおよびホストへの接続回数が、IP サービス レベルにどのように影響する 可能性があるかを判断する方法についても説明します。TCP 接続動作は、特定のアプリケー ションに使用するサーバーの応答時間の測定やサーバーの可用性の接続テストに役立ちます。

この章には、以下の項があります。

- TCP 接続動作に関する情報 (1 ページ)
- IP SLA TCP 接続動作の設定に関する注意事項と制約事項 (2ページ)
- •宛先デバイスでの IP SLA Responder の設定 (4ページ)
- 送信元デバイスでの TCP 接続動作の設定およびスケジューリング (6 ページ)
- TCP 接続動作の構成例 (13 ページ)

# **TCP** 接続動作に関する情報

IP SLA TCP 接続動作は、Cisco スイッチと IP を使用するデバイスの間の TCP 接続動作の実行 に要する応答時間を測定します。TCPは、信頼性の高い全二重データ伝送を行うトランスポー ト層(レイヤ4)インターネットプロトコルです。宛先デバイスは、IPを使用する任意のデバ イスまたは IP SLA Responder になります。

次の図では、スイッチ B が送信元 IP SLA デバイスとして設定され、IP ホスト 1 を宛先デバイ スとする TCP 接続動作が設定されています。

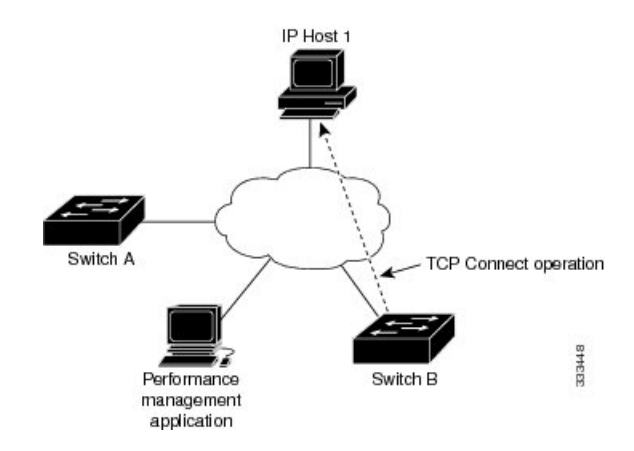

接続応答時間は、スイッチ B から IP ホスト 1 に TCP 要求メッセージを送信してから、IP ホス ト 1 からの応答を受信するまでの時間を測定して算出されます。

TCP 接続の精度は、宛先のシスコ デバイスに IP SLA Responder を使用することによって向上 します。宛先スイッチが Cisco スイッチの場合、IP SLA Responder は、指定した任意のポート 番号へのTCP接続を確立します。宛先がCisco IPホストでない場合は、既知の宛先ポート番号 を指定する必要があります(たとえば、FTP には 21、Telnet には 23、HTTP サーバーには 80 を指定)。

シスコ デバイスを使用する場合、TCP 接続動作に IP SLA Responder を使用するかどうかは任 意です。シスコ以外のデバイスに IP SLA Responder を設定することはできません。

TCP接続は、仮想回線の可用性またはアプリケーションの可用性をテストするために使用しま す。Telnet、SQL、および他のタイプの接続をシミュレーションすることによってサーバーお よびアプリケーションの接続パフォーマンスをテストすると、IP サービス レベルの確認に役 立ちます。

## **IP SLA TCP** 接続動作の設定に関する注意事項と制約事項

• キーワードが付いている**show**コマンド**internal**はサポートされていません。

### **IP SLA** パケットの **CoPP** の構成

IP SLA 動作を大規模なスケールで使用する場合、IP SLA パケットのパススルーを許可する特 定の CoPP 構成が必要になる場合があります。IP SLA ではユーザー定義の UDP ポートを使用 するため、コントロール プレーンへのすべての IP SLA パケットを許可する手段がありませ ん。ただし、IPSLAが使用できる接続先/送信元ポートのそれぞれを指定することはできます。

IPSLA プローブ数の検証済みの拡張性に関する詳細については、*Cisco Nexus 9000 Series NX-OS Verified Scalability Guide*を参照してください。

以下に、IPSLA パケットのパススルーを許可する CoPP 構成例を示します。この例では、接続 先ポートと送信元ポートが 6500 ~ 7000 の範囲であることを前提としています。この例では、

「insert-before」が指定されていない場合、「class-default」の後に「copp-ipsla」が追加されま す。 次の構成例は、プラットフォーム/ハードウェアタイプによって異なる場合があります。IPACL および CoPP の設定の詳細については、『Cisco Nexus 9000 Series NX-OS Security Configuration Guide』を参照してください。 (注) ip access-list acl-sla-allow 10 remark ### ALLOW SLA control packets from 1.1.1.0/24 20 permit udp 1.1.1.0/24 any eq 1967 30 remark ### ALLOW SLA data packets from 1.1.1.0/24 using ports 6500-7000 40 permit udp 1.1.1.0/24 any range 6500 7000 class-map type control-plane match-any copp-ipsla match access-group name acl-sla-allow policy-map type control-plane Custom-copp-policy-strict class copp-ipsla insert-before Custom-copp-class-l2-default police cir 1500 kbps control-plane service-policy input Custom-copp-policy-strict switch# **show policy-map interface control-plane | be copp-ipsla** class-map copp-ipsla (match-any) match access-group name acl-sla-allow set cos 7 police cir 1500 kbps , bc 32000 bytes module 1 : transmitted 0 bytes; dropped 0 bytes; class-map Custom-copp-class-l2-default (match-any) match access-group name Custom-copp-acl-mac-undesirable set cos 0 police cir 400 kbps , bc 32000 bytes module 1 : transmitted 0 bytes; dropped 0 bytes; class-map class-default (match-any) set cos 0 police cir 400 kbps , bc 32000 bytes module 1 : transmitted 122 bytes; dropped 0 bytes;

### **Netstack** ポート範囲の一致

IP SLA は、ローカルのネットスタック ポート範囲内のポートのみを受け入れます。プローブ の設定で使用される送信元ポートと接続先ポートは、SLA 送信側と SLA レスポンダでサポー トされている netstack ポートと一致している必要があります。

以前のバージョンからバージョン9.3(1)以降のバージョンにISSUを実行する場合は、SSHポー トなどのユーザー定義ポートの機能が次の表に記載されている範囲内にあることを確認してく ださい。

表 **<sup>1</sup> : ISSU** のポート範囲

| バージョン     | デフォルトのポート範囲                           |
|-----------|---------------------------------------|
| 9.3(1)    | Kstack ローカルポート範囲 (15001~58000)        |
|           | Netstack ローカル ポート範囲 (58001~<br>63535) |
|           | nat ポート範囲 (63536 $\sim$ 65535)        |
| 9.3(2)    | Kstack ローカルポート範囲 (15001~58000)        |
|           | Netstack ローカル ポート範囲 (58001~<br>63535) |
|           | nat ポート範囲 (63536 $\sim$ 65535)        |
| 9.3(3) 以降 | Kstack ローカルポート範囲 (15001~58000)        |
|           | Netstack ローカル ポート範囲 (58001~<br>60535) |
|           | nat ポート範囲 (60536 - 65535)             |

**show sockets local-port-range** コマンドを使用すれば コマンドは、送信側/応答側のポート範囲 を表示します。

以下は、netstack ポート範囲を表示する例です。

switch# show sockets local-port-range

Kstack local port range (15001 - 22002) Netstack local port range (22003 – 65535)

# 宛先デバイスでの **IP SLA Responder** の設定

この項では、接続先デバイスで IP SLA Responder を設定する方法について説明します。

#### 始める前に

IPSLA Responder を使用する場合は、応答側として使用するネットワーキング デバイスがシス コ デバイスであり、そのデバイスにネットワークを介して接続できることを確認します。

#### 手順の概要

**1. enable**

- **2. configure terminal**
- **3. feature sla responder**
- **4.** 次のいずれかを実行します。
	- **ip sla responder**

例:

switch(config)# ip sla responder

• **ip sla responder tcp-connect ipaddress** *ip-address* **port** *port*

```
例:
```
switch(config)# ip sla responder tcp-connect ipaddress 172.29.139.132 port 5000

**5. exit**

#### 手順の詳細

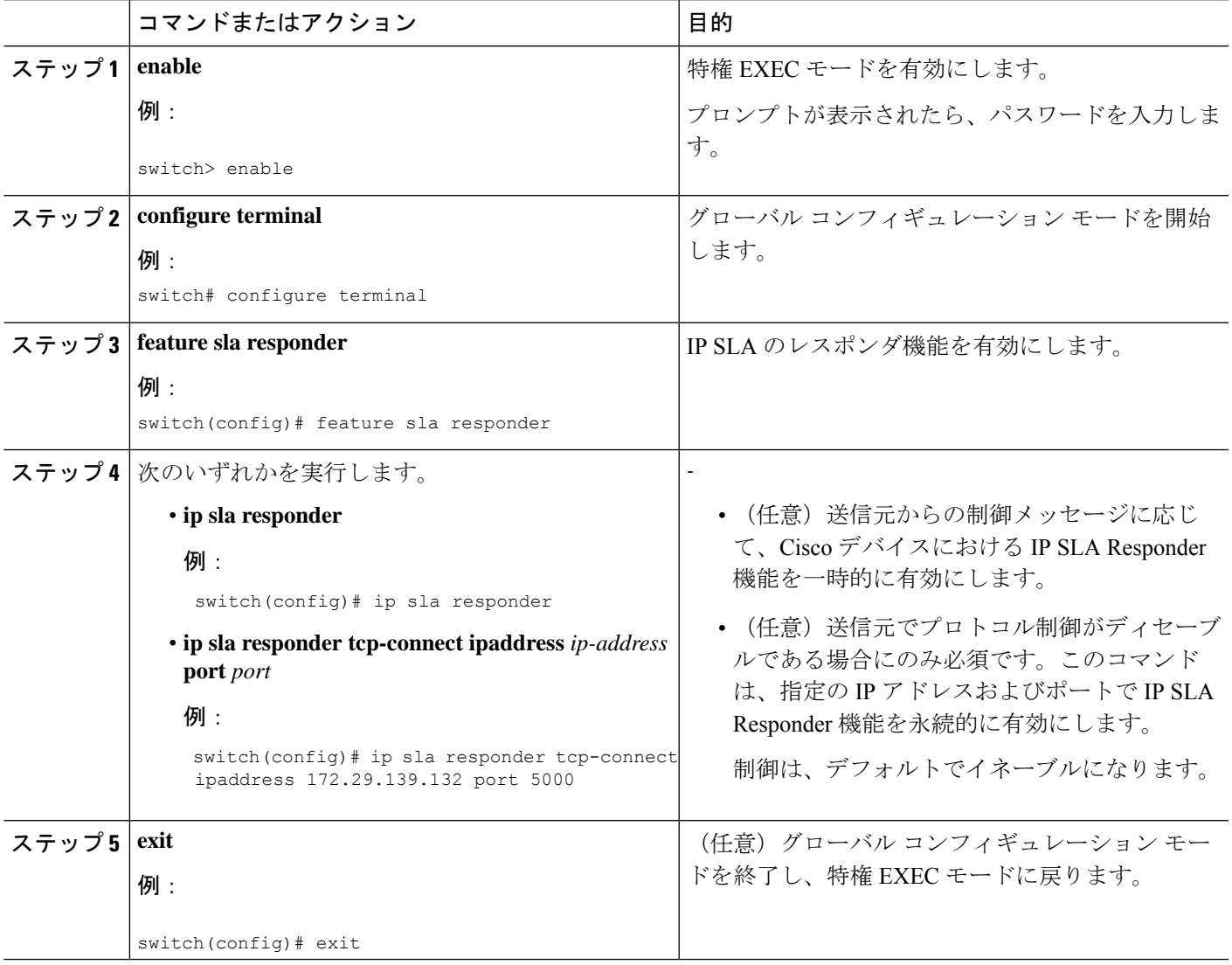

# 送信元デバイスでの**TCP**接続動作の設定およびスケジュー リング

ここでは、送信元デバイスでの TCP 接続動作を構成し、スケジュールする方法について説明 します。

送信元デバイスの TCP 接続動作を構成し、スケジュールするには、次のいずれか 1 つのタス クだけを実行します。

- 送信元デバイスでの基本 TCP 接続動作の構成とスケジューリング
- 送信元デバイスでのオプション パラメータを使用した TCP 接続動作の構成とスケジュー リング

### 送信元デバイスでの基本の**TCP**接続動作の設定およびスケジューリン グ

ここでは、送信元デバイスでの基本 TCP 接続動作を設定およびスケジュールする方法につい て説明します。

- IPSLA レスポンダが宛先 IP アドレスとポートで永続的に有効になっている場合は、 **control** を 使用します。 **disable tcp-connect** を使ったキーワード 制御メッセージを無効にするコマンド。 (注)
- 

 $\label{eq:1} \mathscr{O}_{\mathbf{z}}$ 

- IP SLA 動作が実行せず、統計情報が生成されていない場合は、動作の設定に **verify-data** コマンドを追加して(IP SLA 構成モードで設定)、データ検証を有効にします。イネー ブルになると、各動作の応答が破損していないかどうかがチェックされます。通常の動作 時に**verify-data**コマンドを使用すると、不要なオーバーヘッドがかかるので注意してくだ さい。 ヒント
	- **debug ip sla sender trace** コマンドを使用し、 および **debug ip sla sender error** IP SLA 動作 に関する問題をトラブルシューティングするコマンドです。

#### 手順の概要

- **1. enable**
- **2. configure terminal**
- **3. feature sla sender**
- **4. ip sla** *operation-number*
- **5. tcp-connect** {*destination-ip-address*| *destination-hostname*} *destination-port* [**source-ip**{*ip-address* | *hostname*} **source-port***port-number*] [**control** {**enable** | **disable**}]
- **6. frequency** *seconds*
- **7. exit**
- **8. ip sla schedule** *operation-number* [**life** {**forever** | *seconds*}] [**start-time** {*hh*:*mm*[:*ss*] [*monthday* | *daymonth*] | **pending** | **now** | **after** *hh*:*mm*:*ss*] [**ageout** *seconds*] [**recurring**]
- **9. exit**

#### 手順の詳細

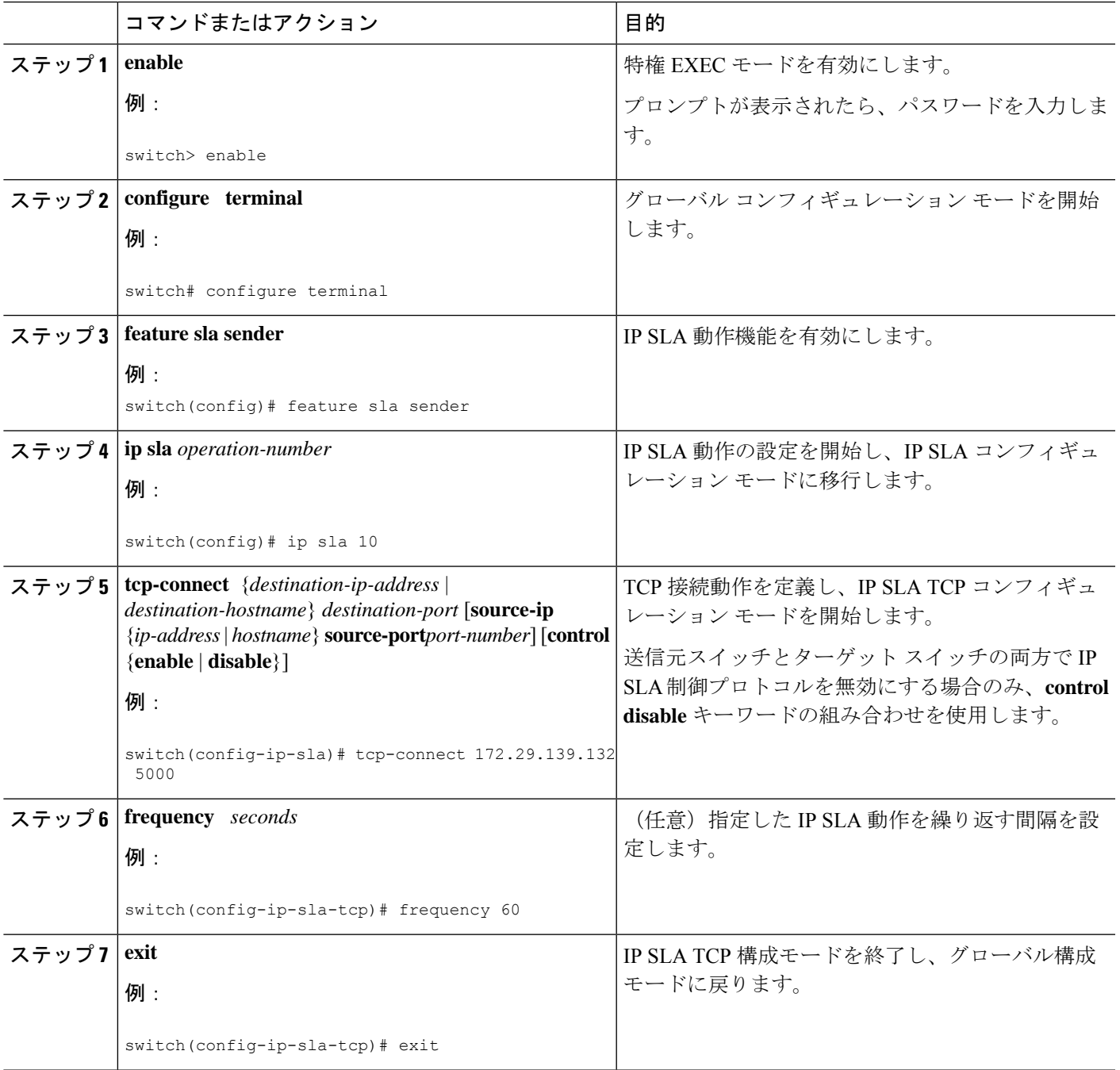

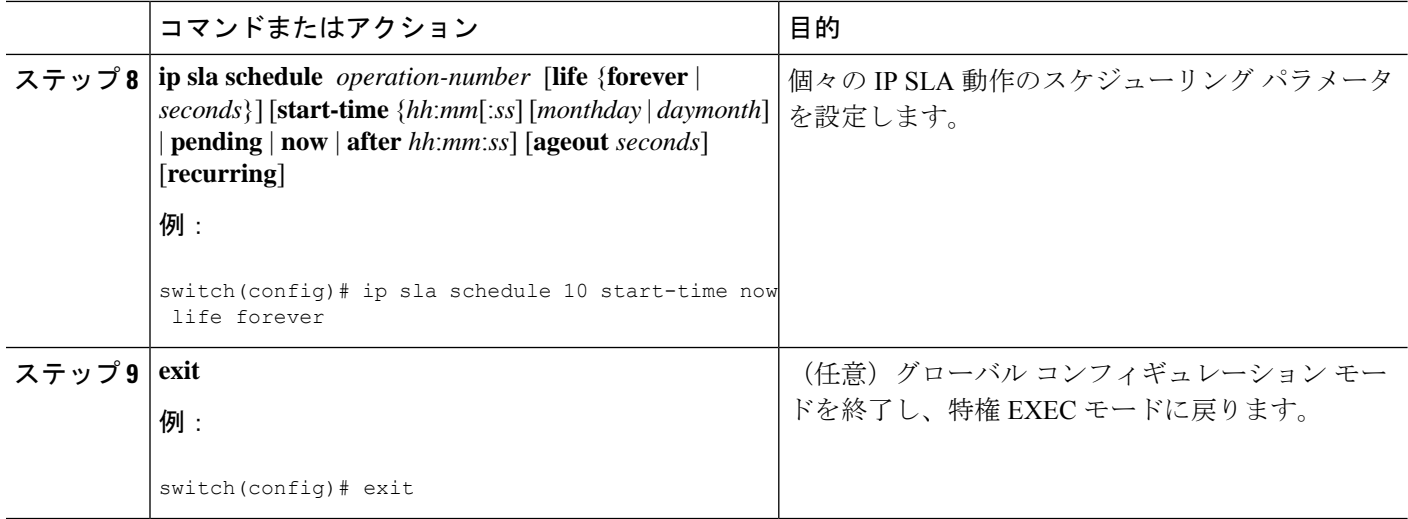

#### 例

次に、即時に開始されて無期限に実行される TCP 接続の IP SLA 動作タイプを構成す る例を示します。

```
feature sla sender
ip sla 9
 tcp-connect 172.29.139.132 5000
frequency 10
!
ip sla schedule 9 life forever start-time now
```
#### 次のタスク

トラップを生成する目的、または別の動作を開始する目的で、動作に予防的しきい値条件と反 応トリガーを追加するには、「予防的しきい値モニタリングの設定」の項を参照してくださ い。

IP SLA 動作の結果を表示し、内容を確認するには、**show ip sla statistics** コマンドを使用しま す。 を実行する前に、ユーザ名がフィギュレーション ファイルに指定されていることを確認 してください。サービスレベル契約の基準に対応するフィールドの出力を確認すると、サービ ス メトリックが許容範囲内であるかどうかを判断する役に立ちます。

### 送信元デバイスでのオプションパラメータを使用した**TCP**接続動作の 構成とスケジューリング

ここでは、オプション パラメータを使用して、送信元デバイスでの TCP 接続動作を設定し、 スケジュールする方法について説明します。

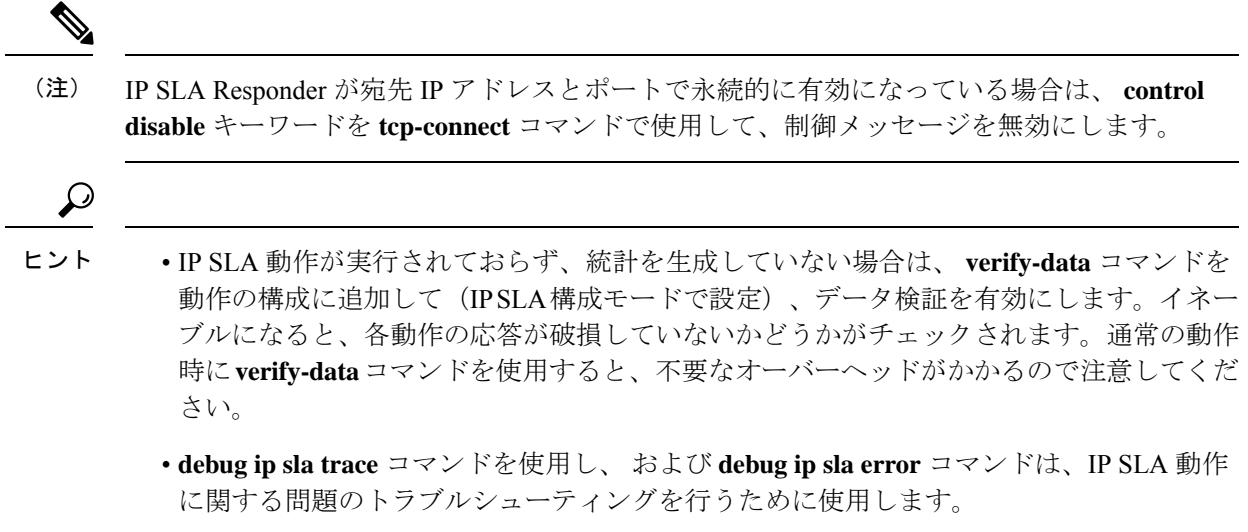

#### 手順の概要

- **1. enable**
- **2. configure terminal**
- **3. feature sla sender**
- **4. ip sla** *operation-number*
- **5. tcp-connect** {*destination-ip-address*| *destination-hostname*} *destination-port* [**source-ip**{*ip-address* | *hostname*} **source-port** *port-number*] [**control** {**enable** | **disable**}]
- **6. history buckets-kept** *size*
- **7. history distributions-of-statistics-kept** *size*
- **8. history enhanced** [**interval** *seconds*] [**buckets** *number-of-buckets*]
- **9. history filter** {**none** | **all** | **overThreshold** | **failures**}
- **10. frequency** *seconds*
- **11. history hours-of-statistics-kept** *hours*
- **12. history lives-kept** *lives*
- **13. owner** *owner-id*
- **14. history statistics-distribution-interval** *milliseconds*
- **15. tag** *text*
- **16. threshold** *milliseconds*
- **17. timeout** *milliseconds*
- **18. tos** *number*
- **19. exit**
- **20. ip sla schedule** *operation-number* [**life** {**forever**| *seconds*}] [**start-time** {*hh*:*mm*[:*ss*] [*monthday* | *daymonth*] | **pending** | **now** | **after** *hh*:*mm*:*ss*] [**ageout** *seconds*] [**recurring**]
- **21. exit**
- **22. show ip sla configuration** [*operation-number*]

#### 手順の詳細

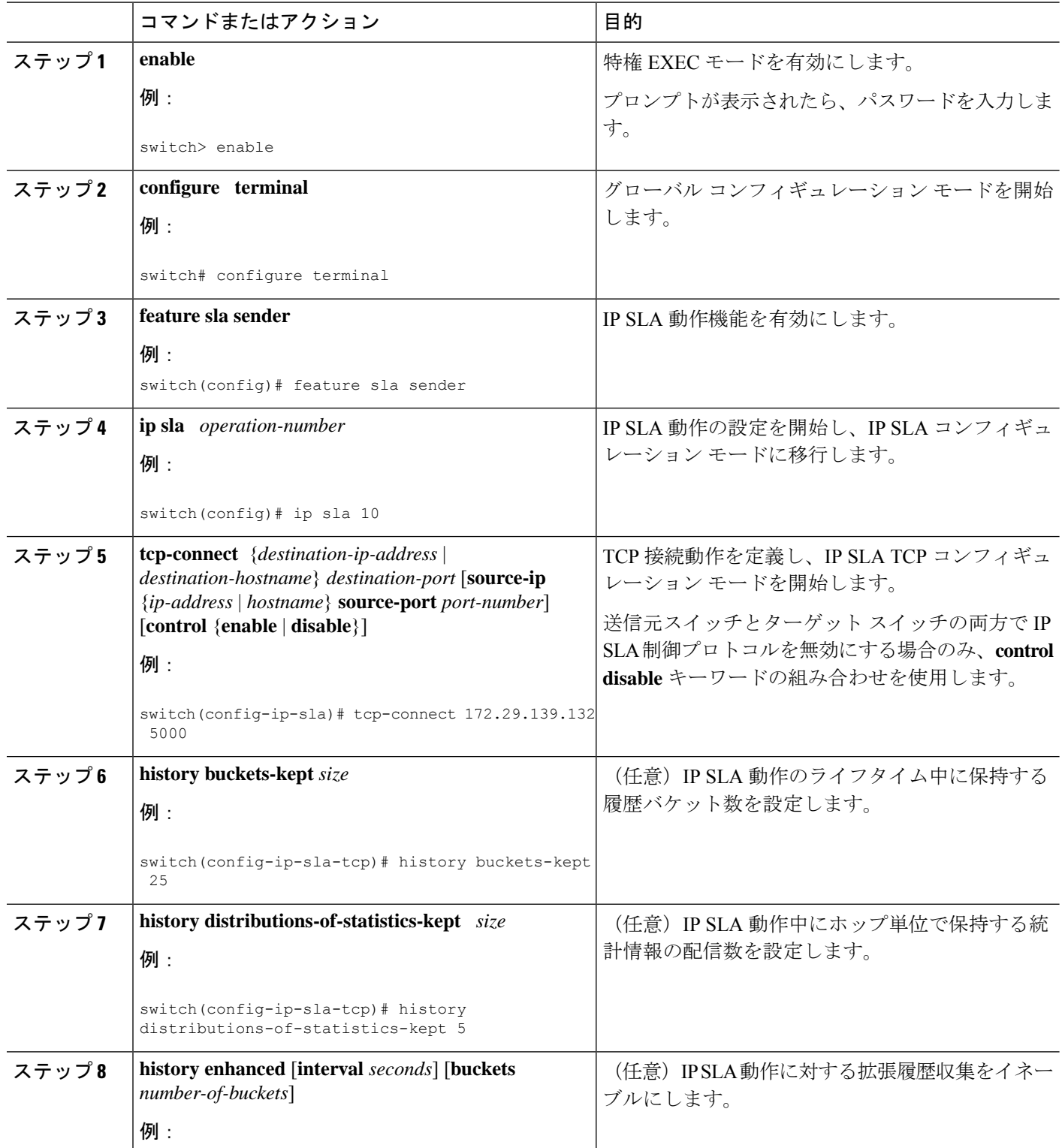

Ι

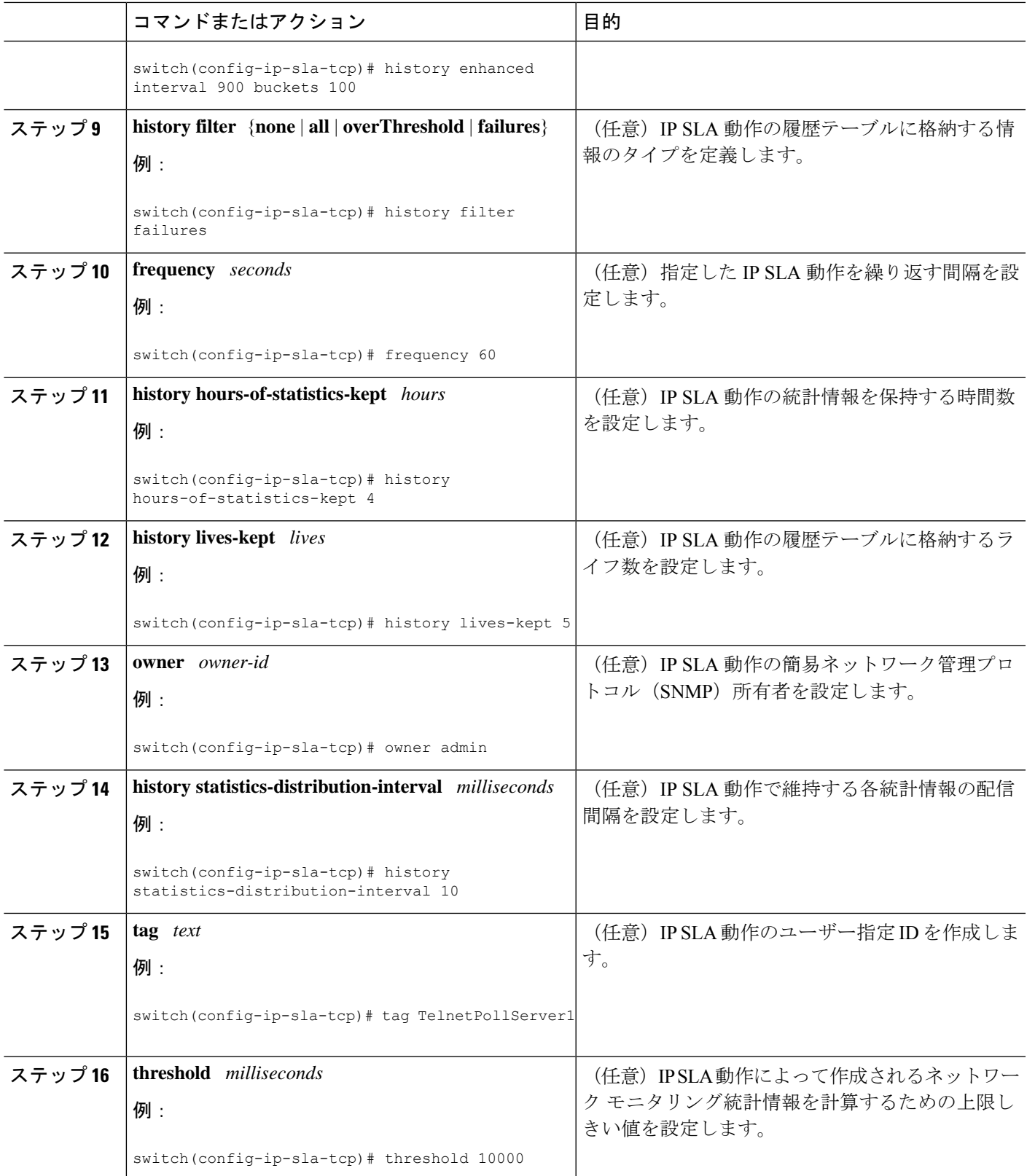

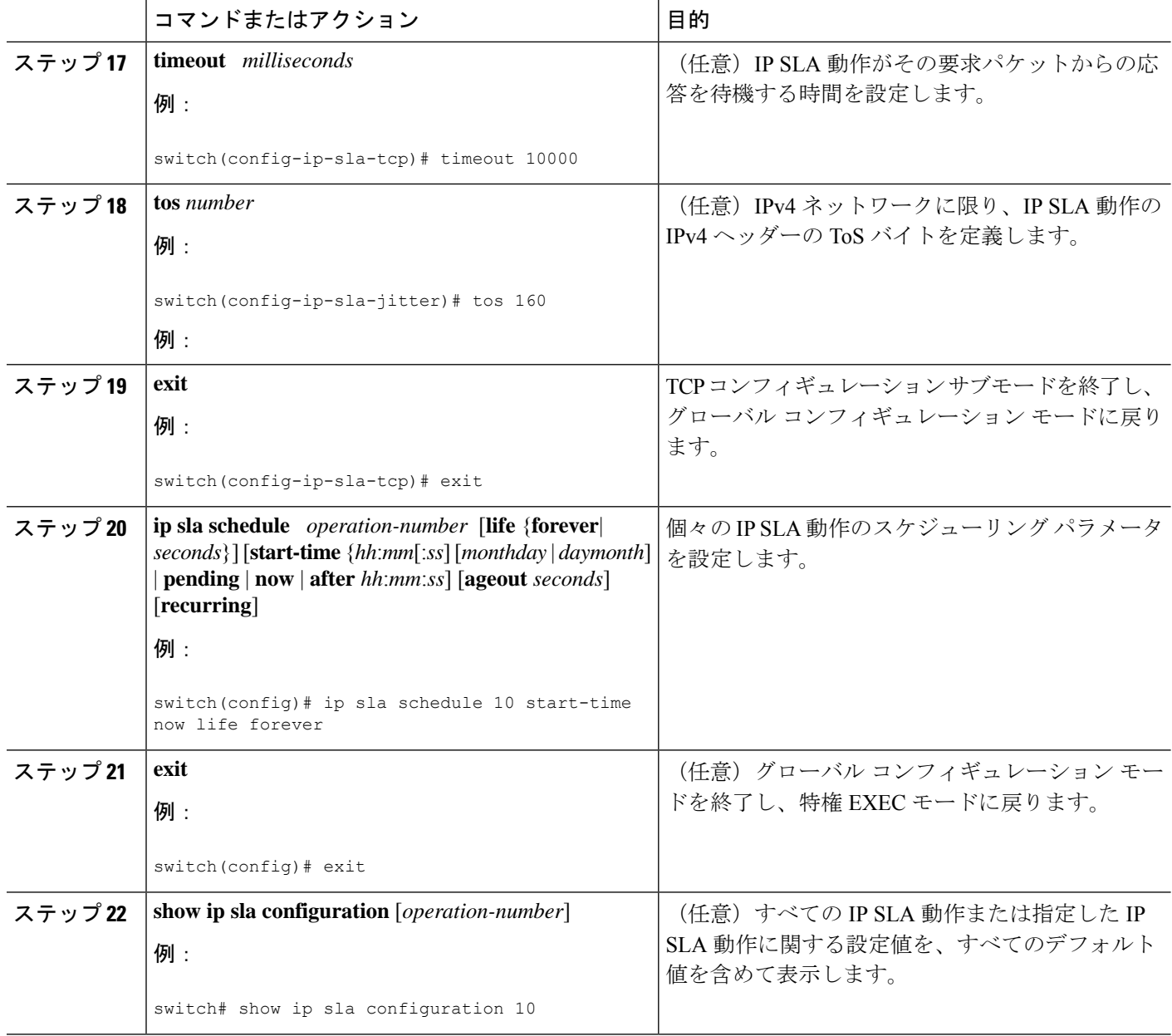

#### 例

次に、TCP 接続動作番号 10の IP SLA パラメータをすべて(デフォルトを含む)設定 する例を示します。

```
switch# show ip sla configuration 10
IP SLAs Infrastructure Engine-III
Entry number: 10
Owner: admin
Tag: TelnetPollServer1
Operation timeout (milliseconds): 10000
Type of operation to perform: tcp-connect
```

```
Target address/Source address: 101.101.101.1/0.0.0.0
Target port/Source port: 5000/0
Type Of Service parameter: 0xa0
Vrf Name: default
Control Packets: enabled
Schedule:
   Operation frequency (seconds): 60 (not considered if randomly scheduled)
   Next Scheduled Start Time: Start Time already passed
   Group Scheduled : FALSE
  Randomly Scheduled : FALSE
   Life (seconds): Forever
   Entry Ageout (seconds): never
   Recurring (Starting Everyday): FALSE
   Status of entry (SNMP RowStatus): Active
Threshold (milliseconds): 10000
Distribution Statistics:
   Number of statistic hours kept: 4
   Number of statistic distribution buckets kept: 5
   Statistic distribution interval (milliseconds): 10
Enhanced History:
  Aggregation Interval:900 Buckets: 100
History Statistics:
   Number of history Lives kept: 0
   Number of history Buckets kept: 25
   History Filter Type: Failures
```
#### 次のタスク

トラップを生成する目的、または別の動作を開始する目的で、動作に予防的しきい値条件と反 応トリガーを追加するには、「予防的しきい値モニタリングの設定」の項を参照してくださ い。

IP SLA 動作の結果を表示し、内容を確認するには、**show ip sla statistics** コマンドを使用しま す。 を実行する前に、ユーザ名がフィギュレーション ファイルに指定されていることを確認 してください。サービスレベル契約の基準に対応するフィールドの出力を確認すると、サービ ス メトリックが許容範囲内であるかどうかを判断する役に立ちます。

## **TCP** 接続動作の構成例

次に、「IP SLA TCP 接続動作に関する情報」の項の図「TCP 接続動作」に示されているよう に、スイッチ B から IP ホスト 1 (IP アドレス 10.0.0.1) の Telnet ポート (TCP ポート 23) へ の TCP 接続動作を設定する例を示します。動作は、ただちに開始されるようにスケジューリ ングされます。この例では、送信元(スイッチB)で制御プロトコルが無効になっています。 IP SLA は制御プロトコルを使用して、ターゲット ポートを一時的に有効にするように IP SLA レスポンダに通知します。このアクションにより、レスポンダは TCP 接続動作に応答できま す。この例では、ターゲットがスイッチではなく、既知のTCPポートが使用されているため、 制御メッセージを送信する必要はありません。

#### スイッチ **A** の設定

```
configure terminal
 feature sla responder
 ip sla responder tcp-connect ipaddress 10.0.0.1 port 23
```
#### スイッチ **B** の設定

```
configure terminal
feature sla sender
ip sla 9
 tcp-connect 10.0.0.1 23 control disable
 frequency 30
 tos 128
 timeout 1000
 tag FLL-RO
ip sla schedule 9 start-time now
```
次に、特定のポート(ポート21)を使用し、IP SLA レスポンダを使用せずに TCP 接続動作を 構成する例を示します。動作は、ただちに開始され、無期限に実行するようスケジューリング されます。

```
configure terminal
feature sla sender
ip sla 9
 tcp-connect 173.29.139.132 21 control disable
 frequency 30
ip sla schedule 9 life forever start-time now
```
翻訳について

このドキュメントは、米国シスコ発行ドキュメントの参考和訳です。リンク情報につきましては 、日本語版掲載時点で、英語版にアップデートがあり、リンク先のページが移動/変更されている 場合がありますことをご了承ください。あくまでも参考和訳となりますので、正式な内容につい ては米国サイトのドキュメントを参照ください。